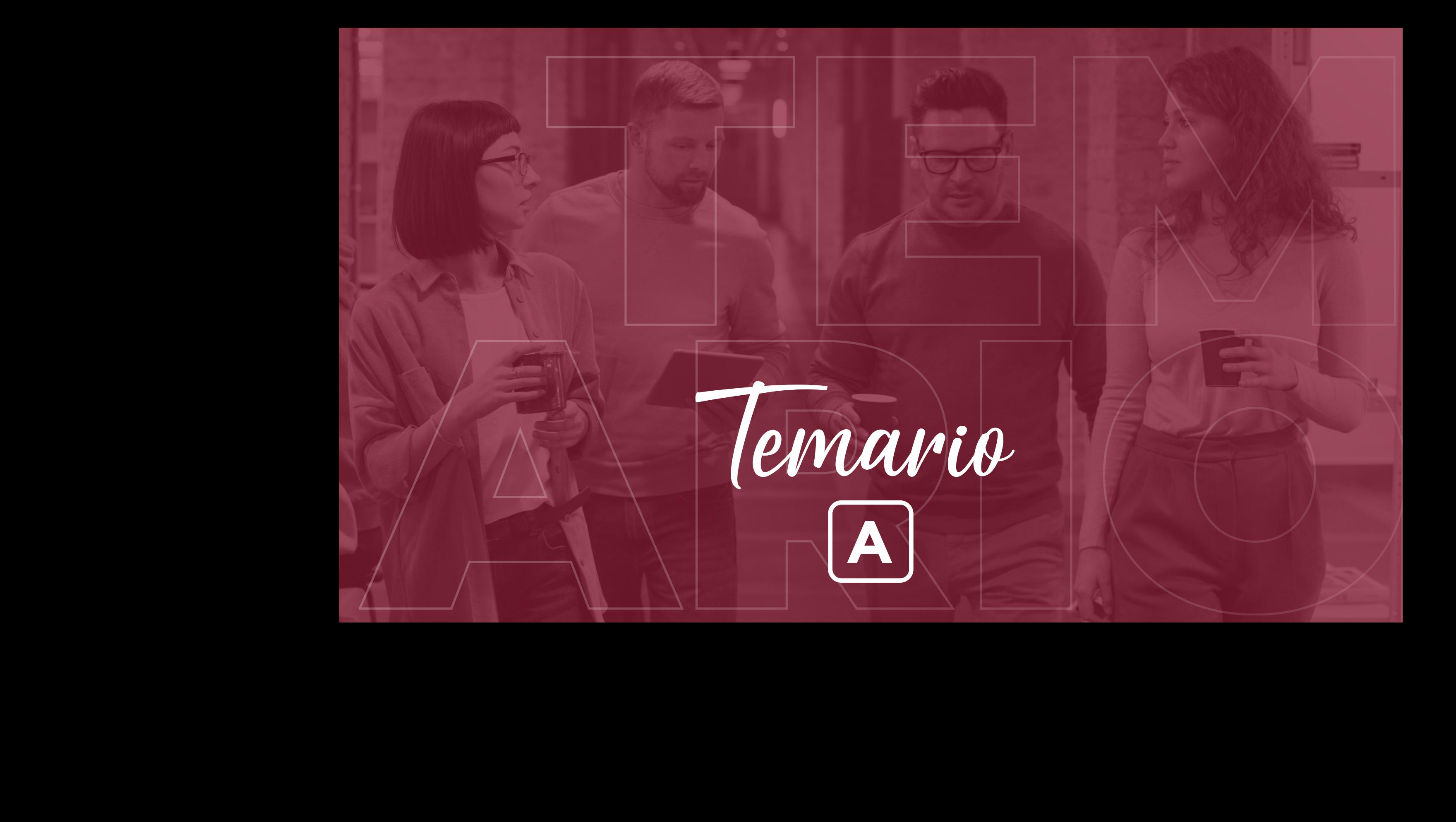

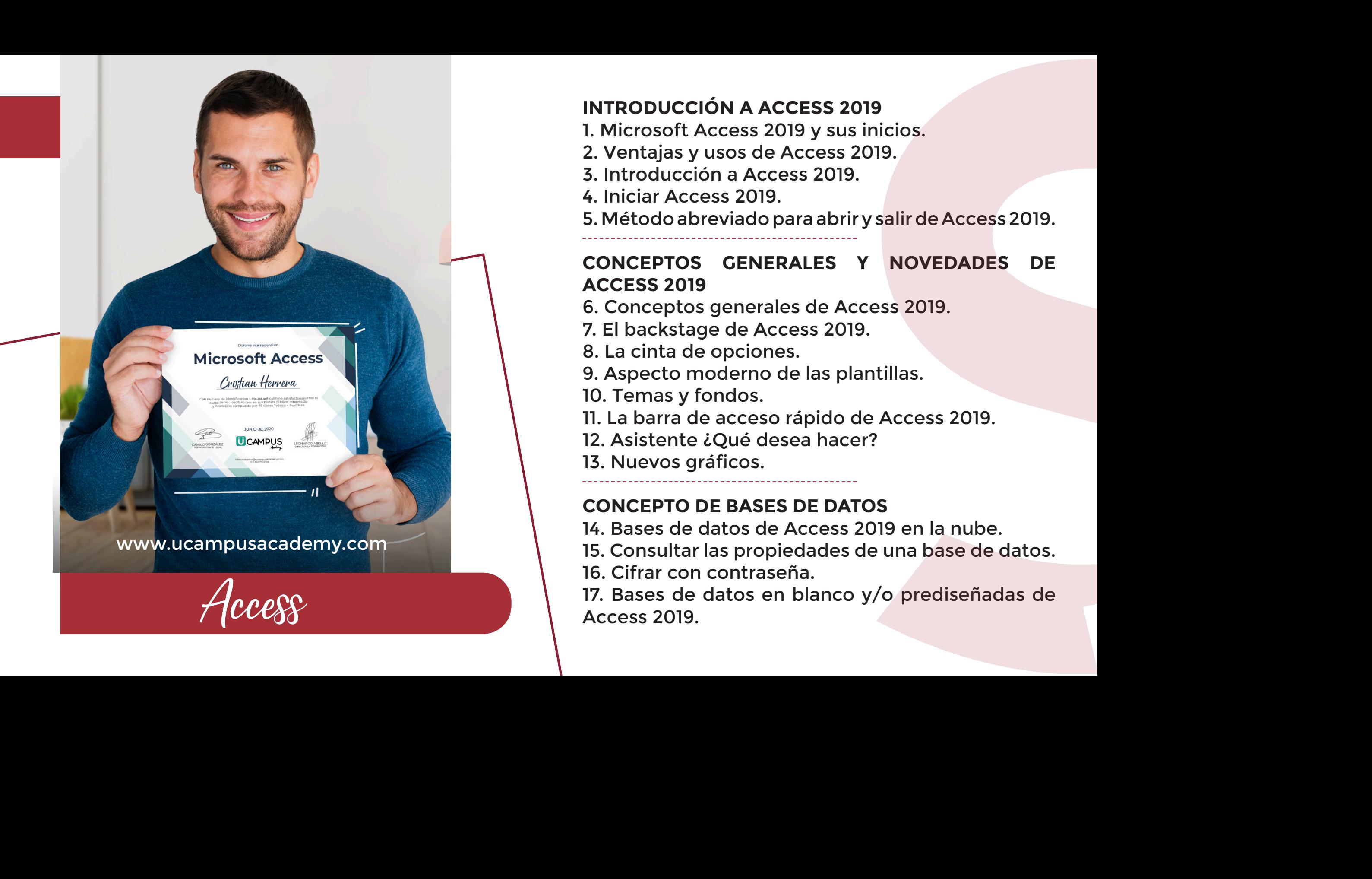

### **INTRODUCCIÓN A ACCESS 2019**

- 1. Microsoft Access 2019 y sus inicios.
- 2. Ventajas y usos de Access 2019.
- 3. Introducción a Access 2019.
- 4. Iniciar Access 2019.

5. Método abreviado para abrir y salir de Access 2019.

### **CONCEPTOS GENERALES Y NOVEDADES DE ACCESS 2019**

- 6. Conceptos generales de Access 2019.
- 7. El backstage de Access 2019.
- 8. La cinta de opciones.
- 9. Aspecto moderno de las plantillas.
- 10. Temas y fondos.
- 11. La barra de acceso rápido de Access 2019.
- 12. Asistente ¿Qué desea hacer?
- 13. Nuevos gráficos.

### **CONCEPTO DE BASES DE DATOS**

- 14. Bases de datos de Access 2019 en la nube.
- 15. Consultar las propiedades de una base de datos.
- 16. Cifrar con contraseña.

17. Bases de datos en blanco y/o prediseñadas de

18. Abrir, cerrar, guardar y guardar como una base de datos.

19. Mostrar e imprimir las características de un objeto. 20. Crear un índice con registros duplicados de un solo campo.

21. Crear un índice con registros no duplicados de un solo campo.

22. Crear un índice de varios campos.

CAMPOS, IMPRESIONES Y OTROS

s 23. Convertir a PDF o XPS. 24. Imprimir en Access 2019. 25. Opciones de configuración en Access 2019. 26. Tipos de vistas de ventana. 27. Copiar, cortar y pegar campos y registros.

28. Opciones de filtros.

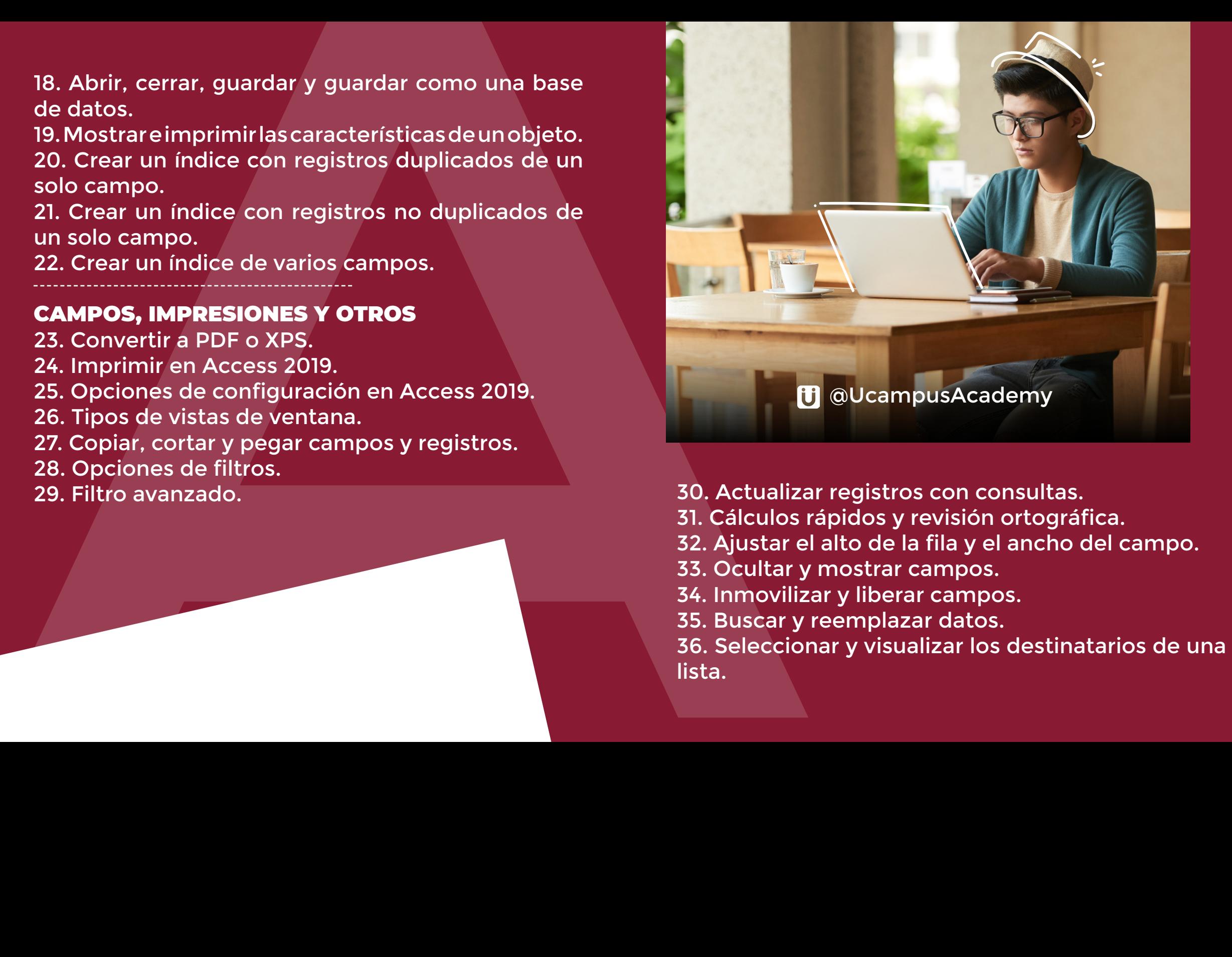

29. Filtro avanzado. 30. Actualizar registros con consultas.

- 31. Cálculos rápidos y revisión ortográfica.
- 32. Ajustar el alto de la fila y el ancho del campo.
- 33. Ocultar y mostrar campos.
- 34. Inmovilizar y liberar campos.
- 35. Buscar y reemplazar datos.
- 

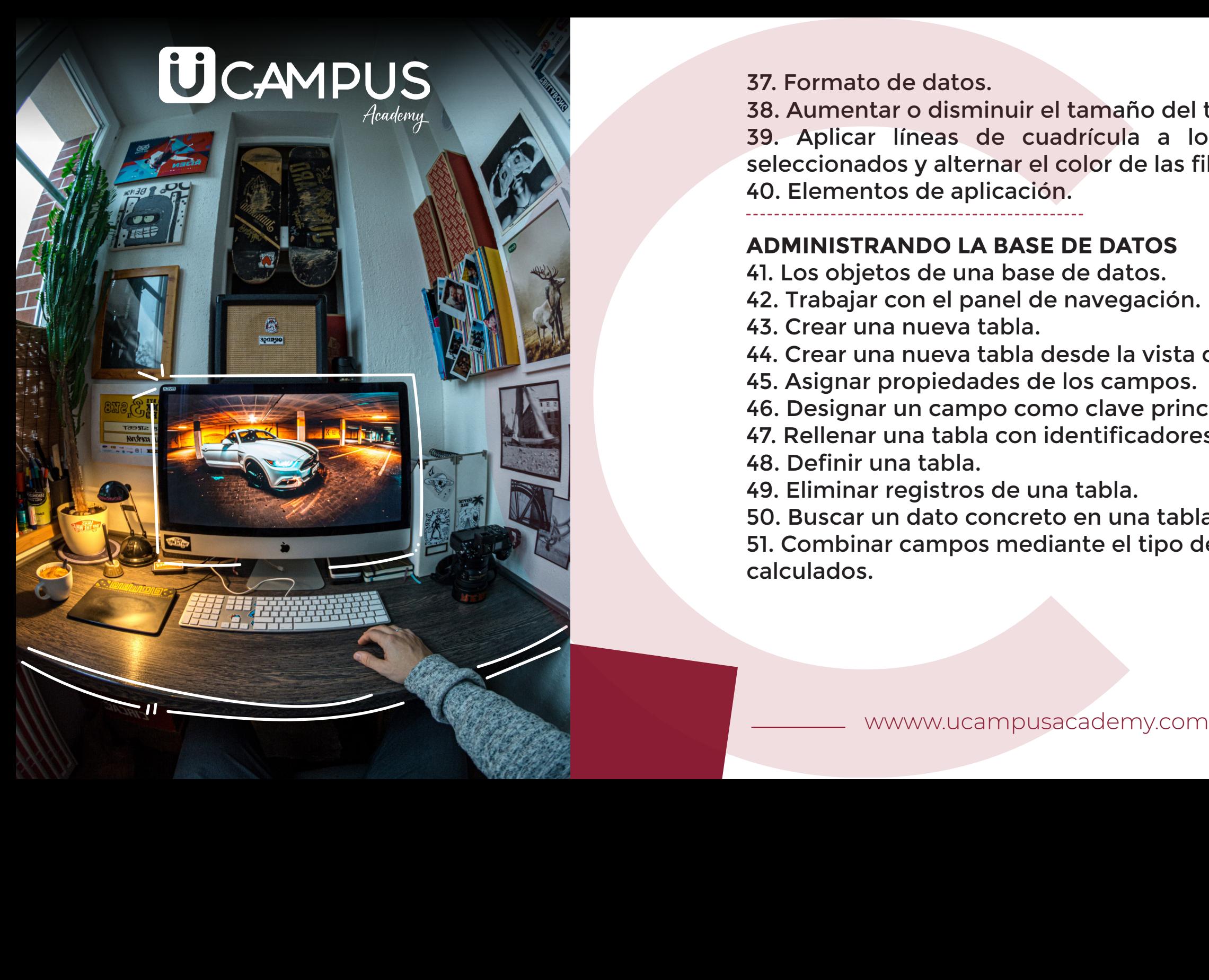

37. Formato de datos.

38. Aumentar o disminuir el tamaño del texto. 39. Aplicar líneas de cuadrícula a los campos seleccionados y alternar el color de las filas. 40. Elementos de aplicación.

# **ADMINISTRANDO LA BASE DE DATOS**

- 41. Los objetos de una base de datos.
- 42. Trabajar con el panel de navegación.
- 43. Crear una nueva tabla.
- 44. Crear una nueva tabla desde la vista diseño.
- 45. Asignar propiedades de los campos.

46. Designar un campo como clave principal.

- 47. Rellenar una tabla con identificadores.
- 48. Definir una tabla.
- 49. Eliminar registros de una tabla.
- 50. Buscar un dato concreto en una tabla.

51. Combinar campos mediante el tipo de datos

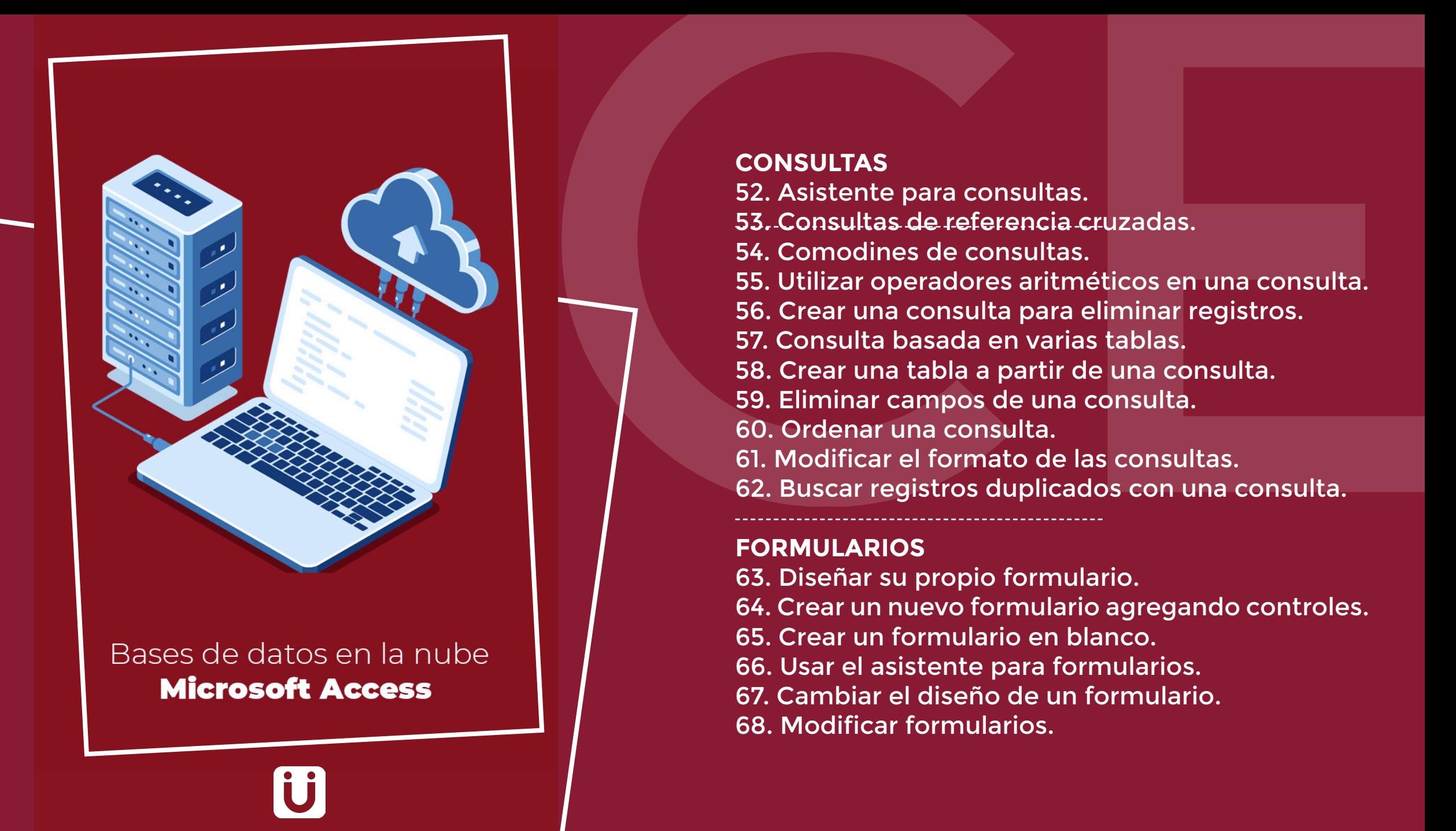

### **CONSULTAS**  52. Asistente para consultas. 53. Consultas de referencia cruzadas. 54. Comodines de consultas. 55. Utilizar operadores aritméticos en una consulta. 56. Crear una consulta para eliminar registros. 57. Consulta basada en varias tablas. 58. Crear una tabla a partir de una consulta. 59. Eliminar campos de una consulta. 60. Ordenar una consulta. 61. Modificar el formato de las consultas. 62. Buscar registros duplicados con una consulta.

### **FORMULARIOS**

63. Diseñar su propio formulario. 64. Crear un nuevo formulario agregando controles. 65. Crear un formulario en blanco. 66. Usar el asistente para formularios. 67. Cambiar el diseño de un formulario. 68. Modificar formularios.

69. Diseñar un subformulario. 70. Insertar campos en un formulario. 71. Introducir datos a un formulario. 72. Crear un formulario dividido. 73. Mover campos en la vista diseño. 74. Editar etiquetas. 75. Mostrar formularios al abrir una base de datos. 76. Crear un gráfico de columnas.

### **INFORMES**

77. Crear un informe con el asistente. 78. Trabajar con la vista previa del informe. 79. Crear informes en vista diseño. 80. Añadir campos a un informe. 81. Añadir título a un informe. 82. Insertar número de página y fecha. 83. Mover los campos. 84. Agrupar registros. 85. Ordenar registros.

![](_page_5_Picture_3.jpeg)

86. Cambiar entre vista presentación e informes.<br>
87. Crear etiquetas con el asistente.<br>
88. Crear un subinforme.<br>
89. Crear un informe de relación.<br> **MACROS Y OTROS**<br>
90. Crear una macro.<br>
91. Ejecutar una macro.<br>
92. Acc 86. Cambiar entre vista presentación e informes. 87. Crear etiquetas con el asistente. 88. Crear un subinforme. 89. Crear un informe de relación.

### MACROS Y OTROS

90. Crear una macro. 91. Ejecutar una macro. 92. Acciones más utilizadas. 93. Importar información. 94. Vincular tablas. 95. Exportar información.

![](_page_6_Picture_3.jpeg)

# Cifrar con contraseña **Microsoft Access**

A A

# Tus conocimientos<br>
EN TU HOJA<br>
DE VIDA<br>
COMPUS COMPUS EN TU HOJA DE VIDA

Diploma Internacional en

**Microsoft Access**

Tus conocimientos Fernanda Galindo Garza Vazquez

Con numero de identificacion VAGF851221MDFZRR00 culmino satisfactoriamente el curso de Microsoft Access en sus niveles Básico, Intermedio y Avanzado, compuesto por 95 clases Teórico + Practicas.

![](_page_7_Picture_6.jpeg)

REPRESENTANTE LEGAL

OCTUBRE 22, 2020

**CAMPUS** 

LEONARDO ABELLÓ

Administrativo@ucampusacademy.com +57 322 7702138

![](_page_8_Picture_1.jpeg)

 $\boxed{\text{O}}$  UCampusAcademy

![](_page_8_Picture_3.jpeg)

Facebook.com/UCampusAcademy

![](_page_8_Picture_5.jpeg)

U Campus Academy

![](_page_8_Picture_7.jpeg)

www.ucampusacademy.com

# **[C](https://www.facebook.com/UCampusAcademy)**<br>
C UCampus/kademy<br> **A** Facebook.com/UCampus/kademy<br> **A** www.ucampusacademy.com<br> **A Duntos trabajando por nuevas Metas.**